## GoAntiquing! Configuration for "Keyboard (HID)" Mode Honeywell 1250g, 1450g, and 1452g Scanner

Scan codes in numbered order!

1. Set Defaults

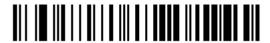

NOTE: For the 1452g after scanning "Set Defaults" return scanner to cradle and wait for it to go through the resync process, several chirps is typical. Then remove from cradle and scan remaining codes.

2. Set prefix, "|"

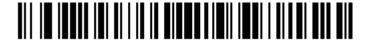

3. Set suffix <CR>

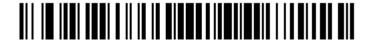